## 技術ノート KGTN 2013041202

## 現 象

[GGH4.6] iOS クライアント (4.6 系) を iPhone で使用すると,ツールバーに文字Aの上に線がある項目があ るが,これは何か?

## 説 明

これは「アクセサリー・キーボード・トグル」 と呼ばれ,キーボードが表示された時に,その上に ctrl や shift を 入力するキーを表示するかどうかの切り替えボタンです (下記の画面の赤枠の部分の表示・非表示の切り替 えボタンです) .

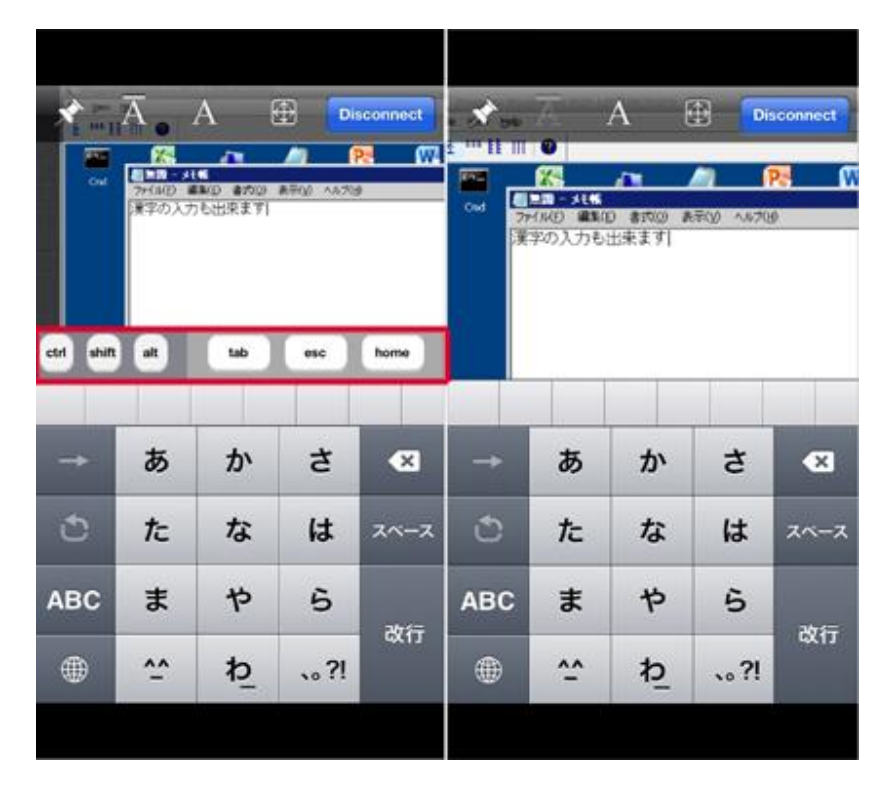

Last reviewed: Apr 12, 2013 Status: DRAFT Ref: NONE Copyright © 2013 kitASP Corporation